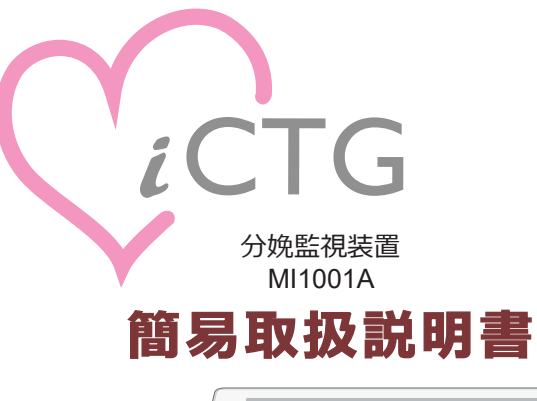

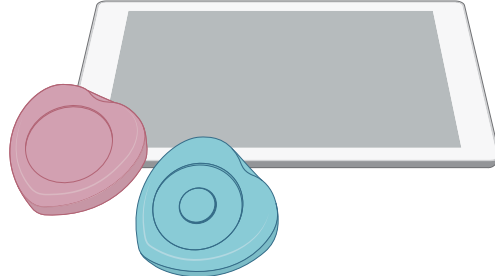

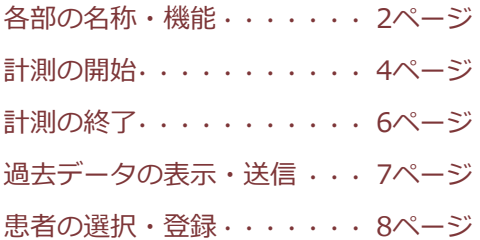

**【使い方動画】▶**

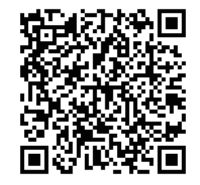

**【製造販売業者】**

# メロディ・インターナショナル株式会社

〒761−0301 香川県高松市林町2217-44 ネクスト香川304 Tel : 087-813-7362Fax: 087-813-7361

サポート窓口Email: support@melody.international

**【製造業者】**メロディ・インターナショナル株式会社 有限会社ファイトロニクス

#### **注 意**  $\bigwedge$

**本書には、基本的な使用方法のみを記載しています。 別冊の取扱説明書および添付文書の内容を充分理解した上で、本書をご利用ください。また、本書をお読みになった後は、いつでもご覧いただけるように、お手元に大切に保管してください。**

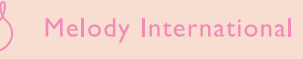

各部の名称・機能

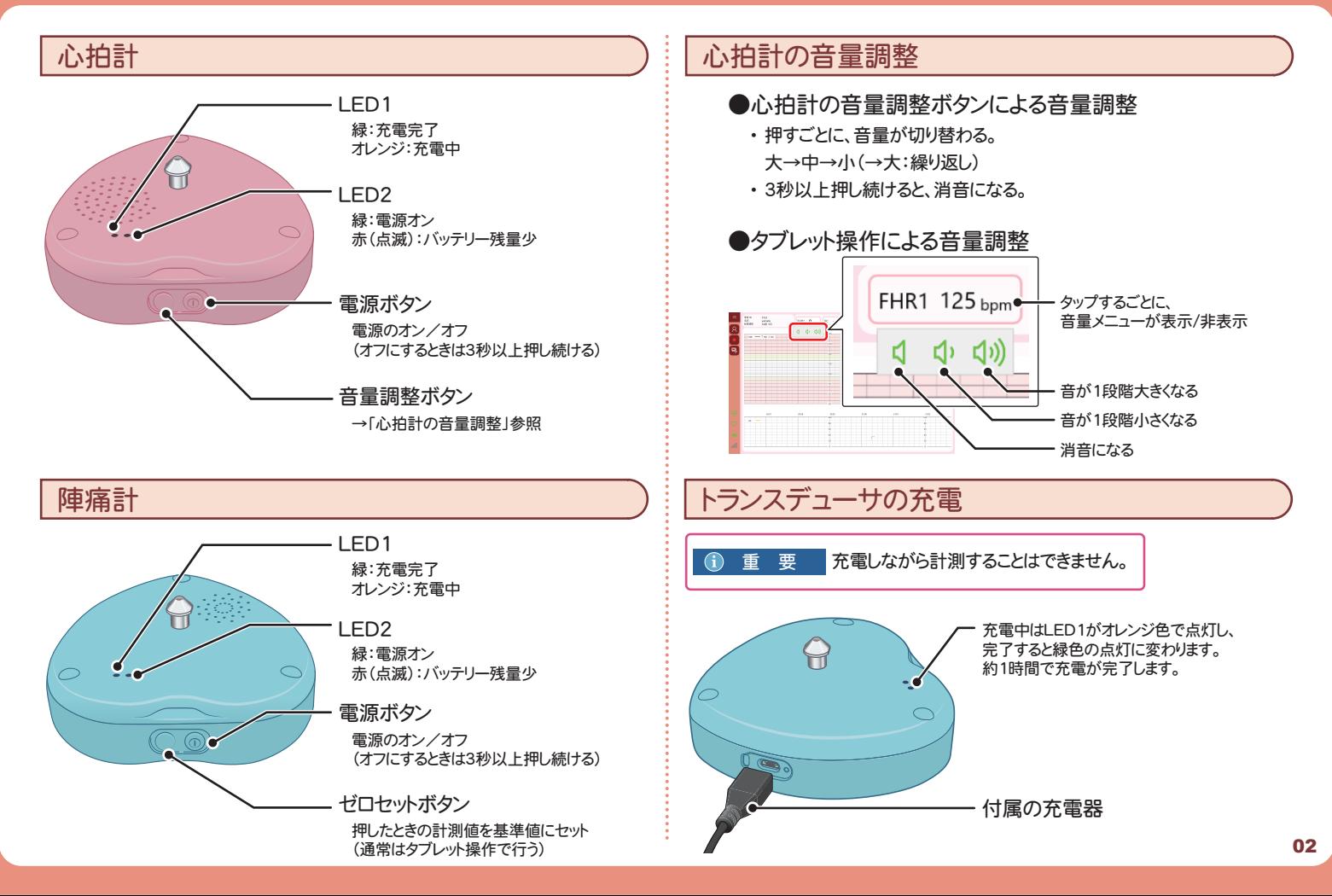

# **タブレット**

タブレットの概要や操作方法は、タブレット付属の取扱説明書をご覧ください。

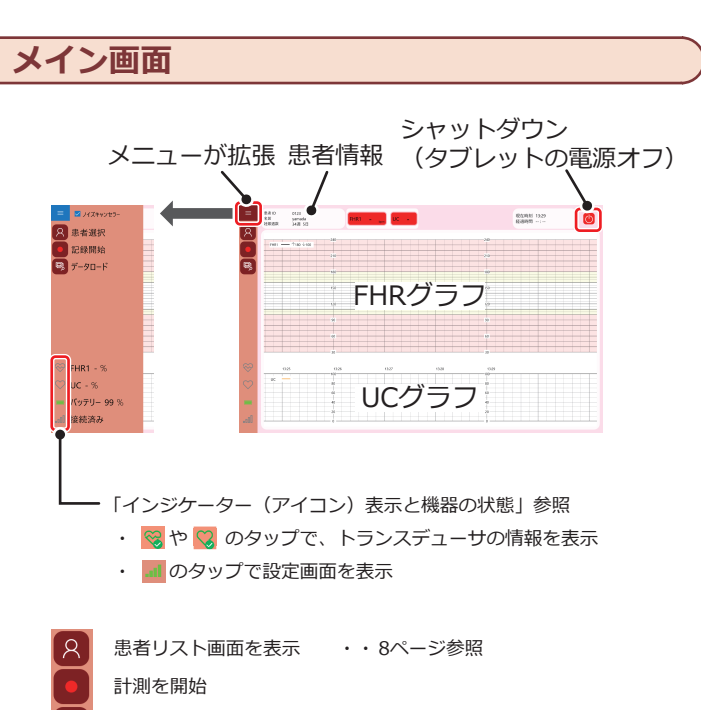

データ一覧画面を表示 ・・ 7ページ参照

**インジケーター(アイコン)表示と機器の状態**

### ●**バッテリー残量**

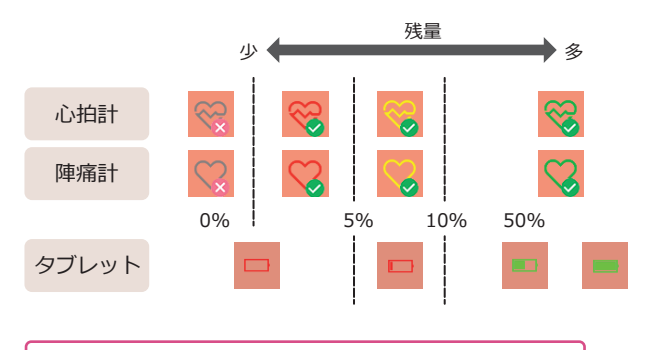

・トランスデューサがタブレットで認識できていないときはバッテリー残0%と同じ表示になります。

・タブレットへの電源供給時は、電源プラグマークが付きます。

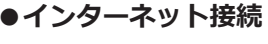

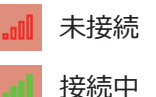

ਾ

03

MJ

# 計測の開始

# 電源オン

1

・ 電源を入れてもメイン画面が表示されない場合は、アプリを起動してください。 1 タブレットの電源をオンにし、メイン画面を表示します。

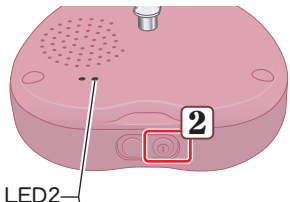

**March**  $\overline{\smash{\bigcirc}}$ 2

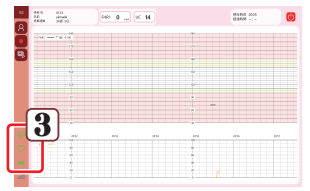

- 2 各トランスデューサの電源をオンに します。
	- ・ 電源ボタンを押します。
	- ・ 電源オンでそれぞれのLED2が点灯します。

- メニューバーのアイコンで機器の 3状態を確認します。
	- ・ トランスデューサのそれぞれがタブレットと接続できていること
	-
	- ・ インターネット接続ができていること

アイコンの表示については「インジケーター(アイ コン)表示と機器の状態」(3ページ)参照

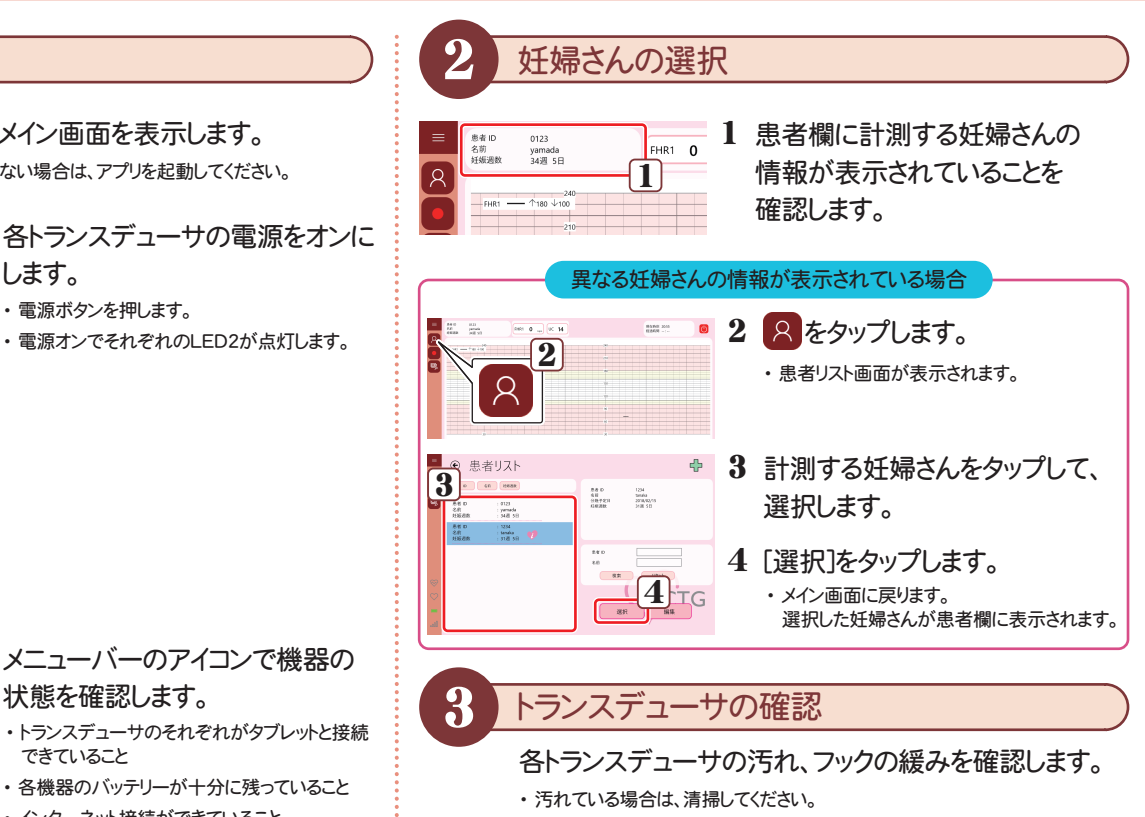

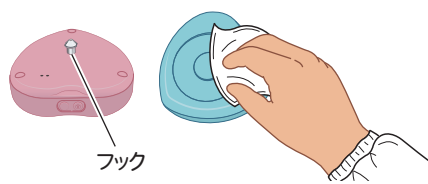

#### 4心拍計の装着

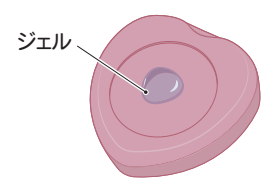

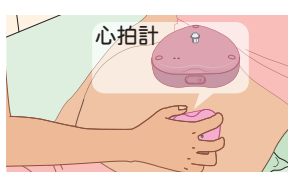

- ベルト(2本)を妊婦さんの腰部の 1下に通します。
- $\,$ 2 心拍計にジェルを付けます。
- 心拍計を胎児の心臓上に当て、 3ベルトの穴にフックを通して固定し ます。
	- ・ 心拍計から聞こえる心拍音を聞きながら胎児の 心臓位置を確認してください。 3

#### 重 要 **G**

- ・ ベルトの張力によって左右のいずれに心拍計が動かないように、左右均等な力でベルト を引いた状態で心拍計を固定してください。 また、必要以上に締め付けないでください。
- 調整方法は「心拍計の音量調整」(2ページ)参照妊婦さんと相談の上、心拍計の 4音量を調整します。

5 陣痛計の装着

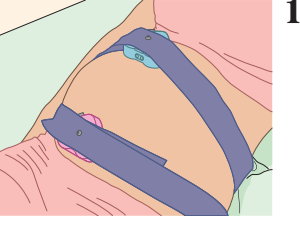

3

**UC 25**  $\downarrow$  15

4

計測の開始

陣痛計を子宮底部に当て、ベルト の穴にフックを通して固定します。

### 重 要

- 陣痛計にジェルをつけないでください。
- ・ ベルトの張力によって左右のいずれかに陣痛計 が動かないように、左右均等な力でベルトを引いた状態で陣痛計を固定してください。 また、必要以上に締め付けないでください。
- 妊婦さんのおなかが冷えないよう 2に毛布などをかけます。
	- ・ ゼロセット(現在の陣痛計測値を基準値とする処理)のためのアイコンが表示されます。 陣痛計の表示欄をタップします。
- $\Delta$ ↓15 をタップします。
	- ・ 陣痛計測値が15(基準値)に補正されます。

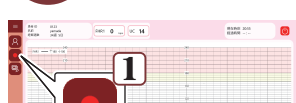

をタップします。

1

- ・ 計測時間の選択ダイアログボックスが表示されます。
- 計測を開始してよろしいですか? 2計測時間を選択してください  $\odot$  20 min.  $O$  40 min  $O$  60 min  $O 120 \text{ min}$ 計測開始 3ि キャンセル
- 2 計測時間をタップして選択します。
- 3 [計測開始]をタップします。
	- ・ 画面の背景が黄色に変わり、計測が開始されます。

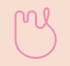

6

05

# 計測の終了

# 計測時間経過による自動終了

計測時間が経過すると、終了音が鳴り、計測が終了します。 その後、確認メッセージが表示されます。

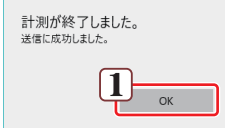

## 1 [OK]をタップします。

・ シャットダウンするかどうかの問合せメッセージが表示されます。

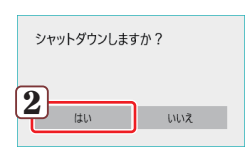

#### $2$  [はい]をタップします。

- ・ シャットダウン処理が行われ、タブレットの電源がオフになります。
- ・ 過去データの閲覧など、続いてタブレット操作を行う場合は、「いいえ]をタップします。 必要な操作が終わり、タブレットの電源をオフにするときは、メイン画面の (b) をタップします。

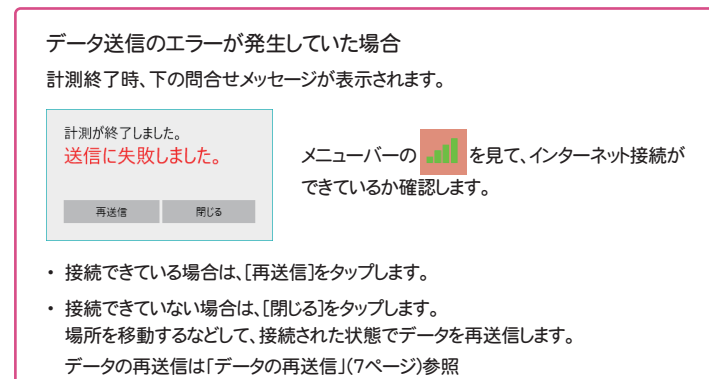

# 計測の中止

計測時間の経過を待たずに終了する場合、以下の操作を行います。

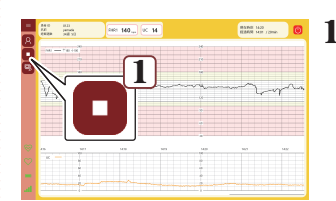

■ をタップします。

・ 問合せメッセージが表示されます。

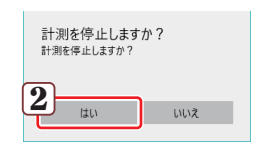

- 2 [はい]をタップします。
	- ・ 計測が終了し、確認メッセージが表示されます。 この後の操作は、「計測時間経過による自動終了」と同じです。

## 計測終了後

- 1 妊婦さんからトランスデューサ、ベルトを取り外します。
- 2 妊婦さんに付いているジェルをふき取ります。
- 3 タブレットの電源をオフにします。
	- ・ Windowsタブレットの場合、タブレット電源のオフと連動して、各トランスデューサの電源もオフになります。
	- ・ タブレットの電源をオフにしても各各トランスデューサの電源がオフにならなかった場合は、それぞれの電源ボタンを、音が鳴るまで(約3秒)押し続けて電源をオフにします。

#### 4 各トランスデューサを清掃し、保管します。

過去データの表示・送信

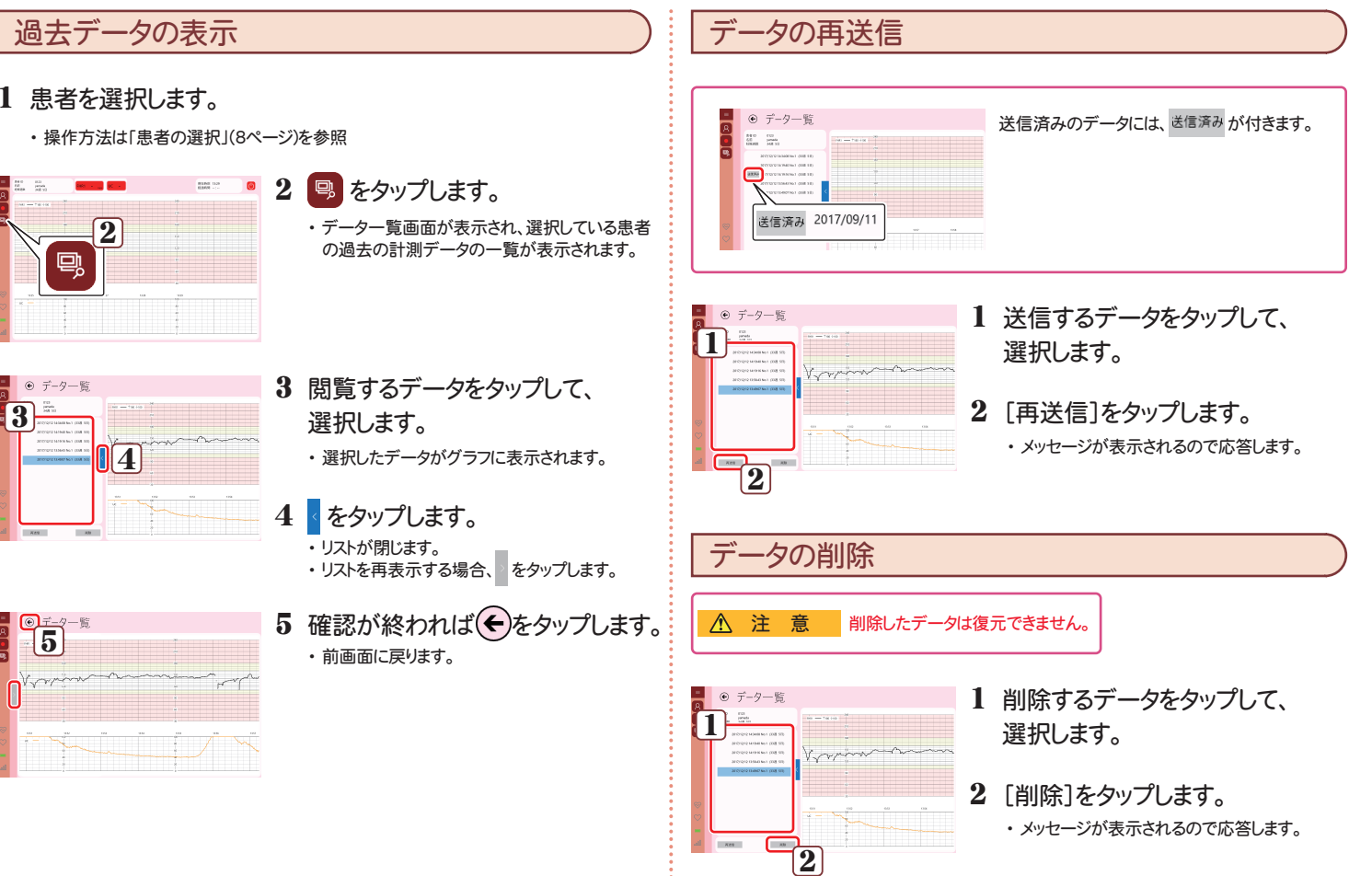

患者の選択・登録

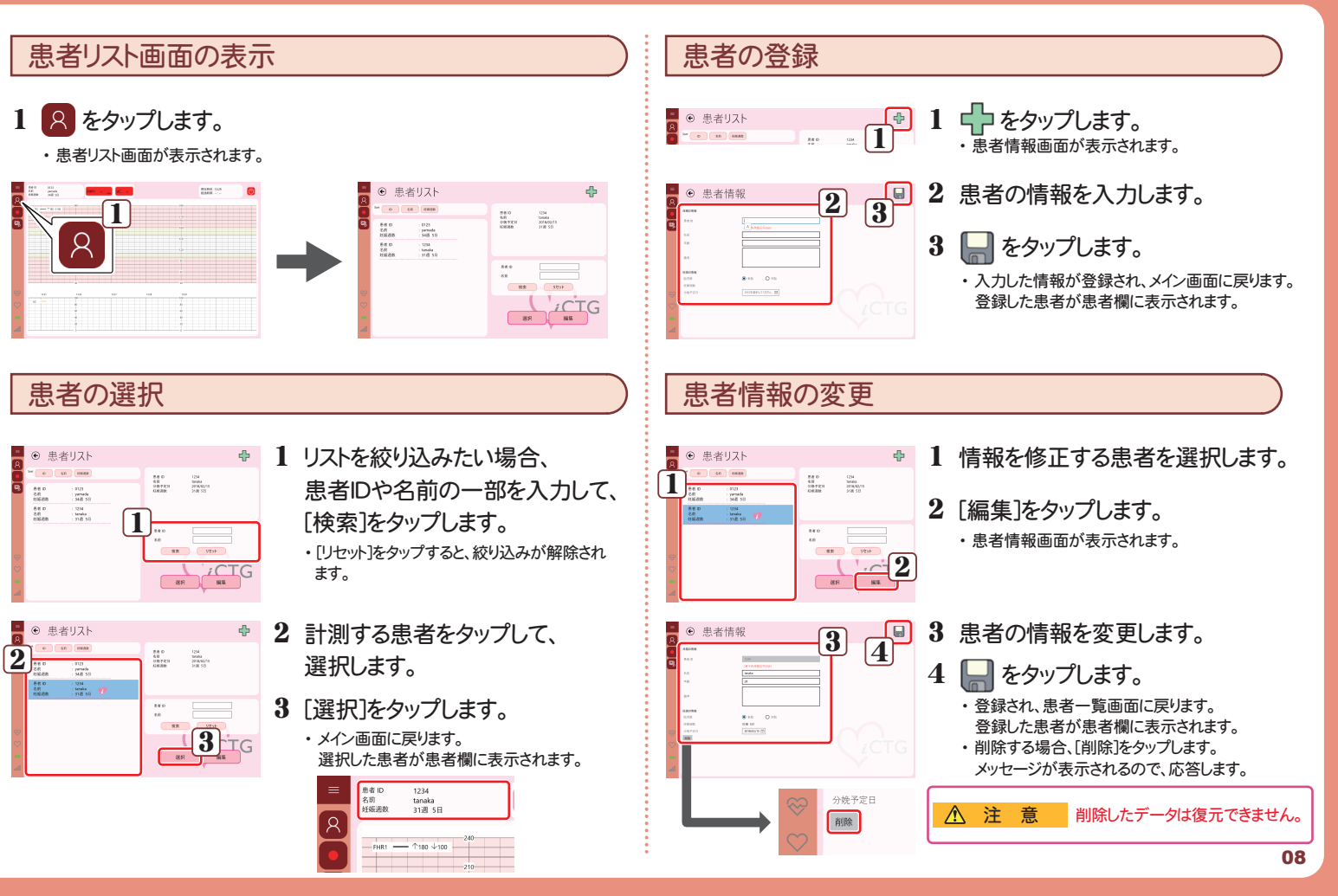